## **Chromebook or Device Login**

## If you are sharing a device with other members of your family, please ensure that they sign out of Google so your student can sign in.

**Chromebooks issued by EBR:** Sign into Google with your EBR credentials or use the badge provided by your school. Example: [qq123456@ebrschools.org](mailto:qq123456@ebrschools.org) and then enter your password.

To sign in with the badge, turn on your Chromebook. When the camera comes on, hold your badge up so the camera can read it.

If you are using a device other than one issued by EBR, sign in with your EBR username and password.

If you do not know your child's username and password, please contact your child's teacher or email Ms. Hall at [jhall@ebrschools.org](mailto:jhall@ebrschools.org).

Once you are signed in, you can get to Google Classroom a few ways:

- 1. Click on the Google apps (the "waffle") in the top right corner next to your initial.
- 2. If you are using a district/school issued Chromebook, you can click on the classroom icon at the bottom of the screen.
- 3. Go to classroom.google.com

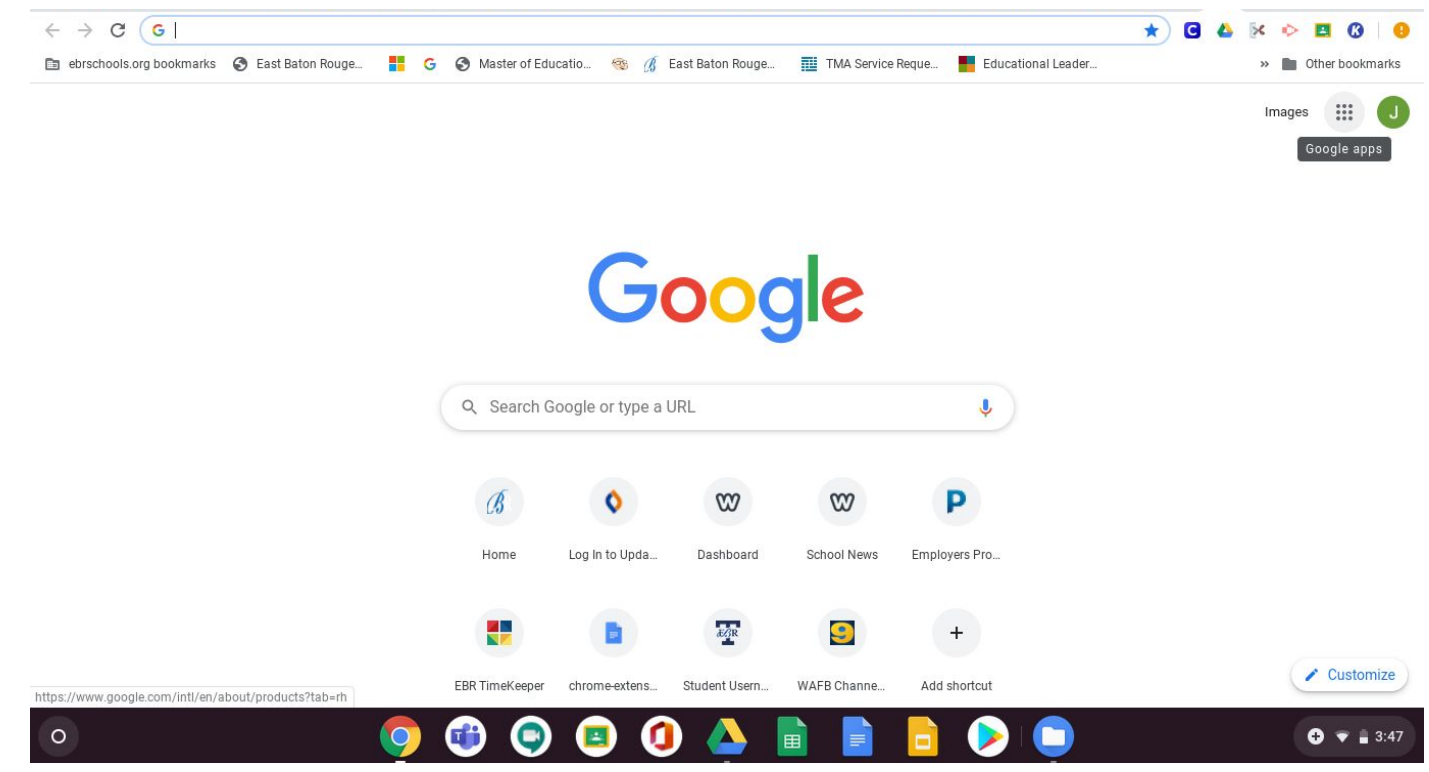

## **Join a class as a student**

To use Classroom, you sign in on your computer or mobile device and join classes. After you join a class, you can get work from your teacher and communicate with your classmates.

You can join a class by:

Entering a class code—Your teacher shares a class code with you. You sign in to Classroom and enter the code.

Be sure to sign in to Classroom with the correct account.

## Join with a class code

Your teacher can tell you the class code. After you get the code, follow these steps:

- 1. Go to [classroom.google.com](https://classroom.google.com/).
- 2. Make sure to sign in with the correct account. If you're already signed in and need to switch accounts, in the top-right corner, click your profile picture select or add your account.
- 3. At the top, click Join class .

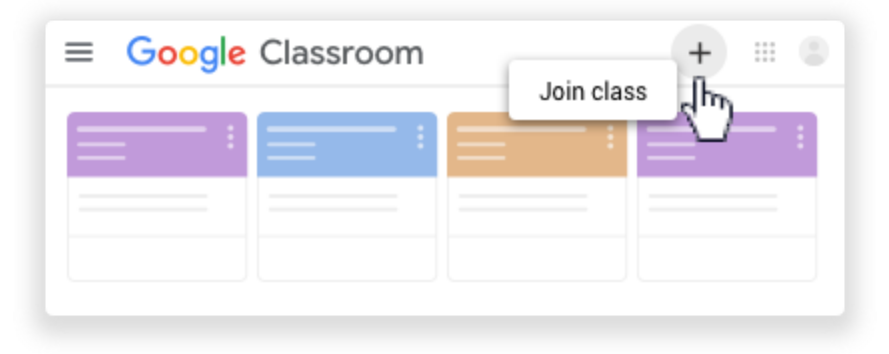

4. Enter the class code from your teacher and click Join.

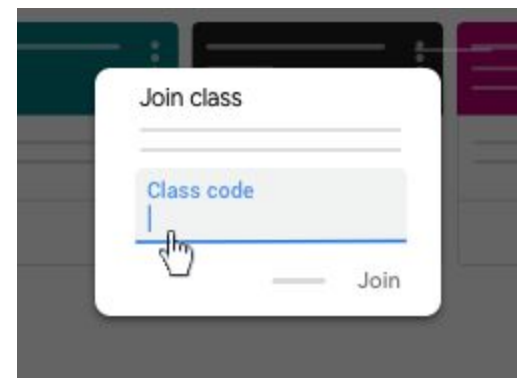

Note: Class codes are 6-7 characters, and use letters and numbers. Codes can't have spaces or special symbols.